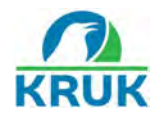

## **COME FARE UN BONIFICO ON-LINE PER UN PAGAMENTO KRUK ITALIA**

Grazie alla modalità di pagamento dei **bonifici on-line** è possibile pagare la propria rata comodamente da casa.

## **COME? SCOPRIAMOLO INSIEME!**

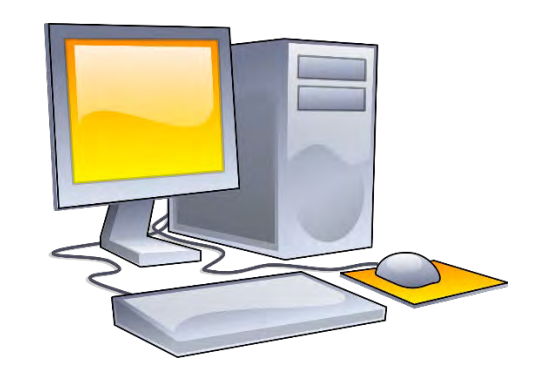

## **1. ANDARE SUL SITO DELLA TUA BANCA O SULL'APP DELL'ISTITUTO DI CREDITO**

Collegati al sito ufficiale della banca, o entra nella APP, se disponibile, tramite smartphone o tablet. Accedi alla tua area personale inserendo i dati di accesso.

## **2. DISPORRE IL BONIFICO ON-LINE**

Andare sulla pagina dei bonifici on-line.

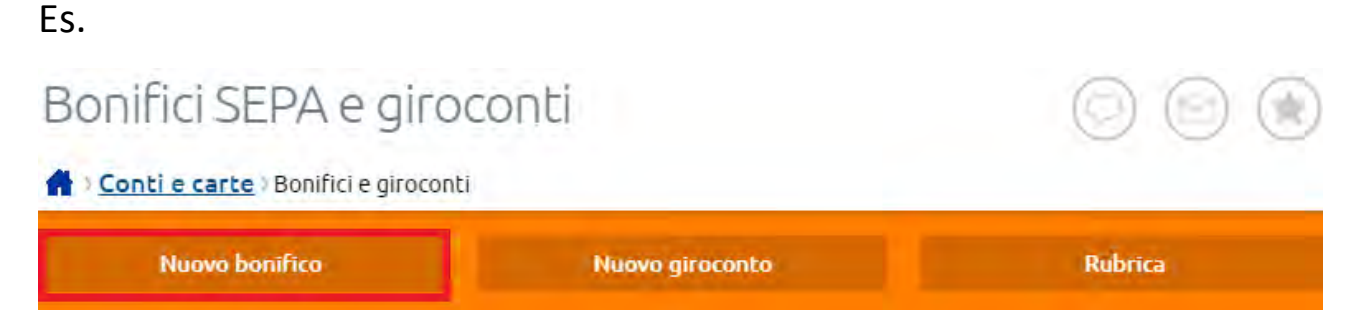

Per effettuare il pagamento, occorrono alcuni **dati indispensabili.**

I dati sono specificati nelle coordinate da noi fornite. In particolare, serviranno:

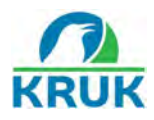

- **Beneficiario;**
- **[Codice IBAN](https://www.bancobpm.it/magazine/glossario/iban/) del beneficiario;**
- **Importo**
- **Paese (Italia)**
- **Causale (il proprio numero di pratica)**

*Attenzione, per effettuare i pagamenti, bisogna usare le corrette coordinate Iban di KRUK Italia associate alle pratiche.* 

In caso di più pratiche, occorre verificare con attenzione l'Iban di **ciascuna**  pratica. Tali coordinate, infatti, potrebbero essere differenti per ciascuna pratica.

Potrai trovare il preciso Iban della tua pratica:

- **1. Nella lettera inviatati da KRUK Italia Srl**
- **2. Negli SMS o altre comunicazioni verbali dei consulenti che hanno seguito la tua pratica**
- **3. Sul tuo profilo e-KRUK**

QUINDI: Nel caso tu abbia più di una pratica con KRUK Italia, verifica con attenzione le coordinate dove fare i bonifici.

Es. Potrebbe essere necessario pagare la rata della Pratica 1 usando Iban della Pratica 1, e la rata di Pratica 2 usando Iban della Pratica 2. Sono, in questo esempio, due bonifici on-line diversi.

**È fondamentale, nella CAUSALE del pagamento, inserire il NUMERO DI RIFERIMENTO della precisa pratica che si sta pagando.**

**A questo punto, il pagamento è fatto!**